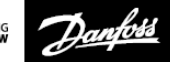

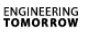

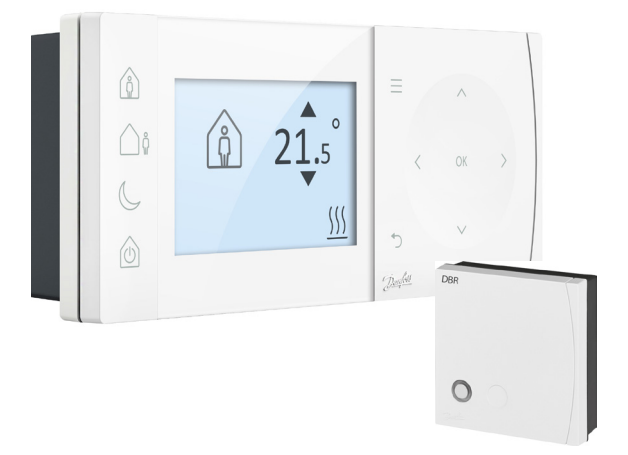

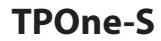

**Elektronik Programlanabilir Oda Termostatı**

**Kurulum Kılavuzu**

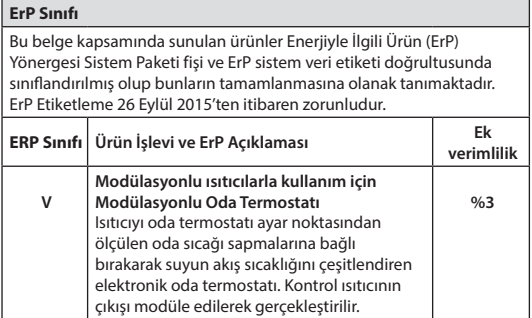

### **SADELEŞTİRİLMİŞ AB UYGUNLUK BEYANI**

Madde 10(9)'da anılan sadeleştirilmiş AB aşağıdaki şekilde sağlanacaktır: Bu vesileyle **Danfoss A/S**, **TPOne-S** tipi telsiz ekipmanının 2014/53/EU yönergesine uygun olduğunu beyan etmektedir.

AB uygunluk beyanının tam metnine şu adresten ulaşılabilir: **heating.danfoss.com**

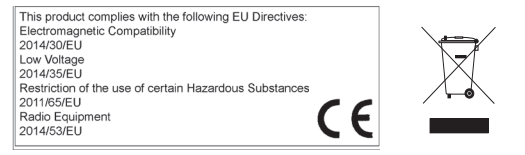

Danfoss katalog, broşür ve diğer basılı materyaldeki olası hatalardan dolayı sorumluluk kabul etmez. Bu materyaldeki tüm ticari markalar ilgili şirketlere aittir. Danfoss ve Danfoss logosu, Danfoss A/S'nin ticari markalarıdır. Tüm hakları saklıdır.

# **Kurulum Talimatları**

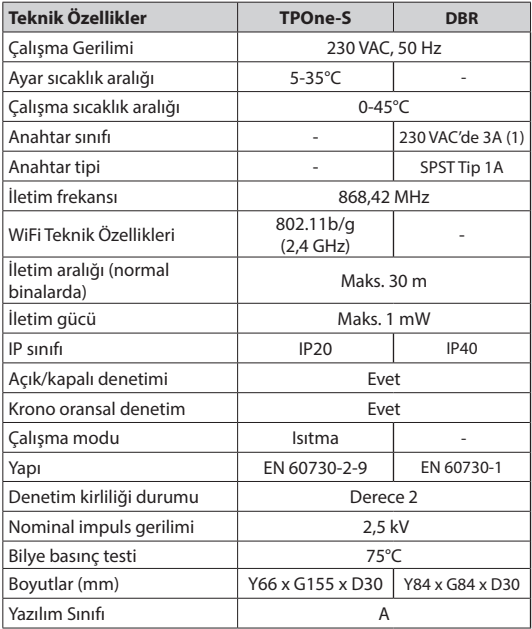

**RF ürünleri için önemli not: Verici ve alıcı arasında kazan gövdeleri veya başka büyük cihazlar gibi büyük metal nesnelerin olmadığından emin olun çünkü bunlar termostat ve alıcı arasındaki iletişimi keser.**

### **Termostatın konumlandırılması:**

**Lütfen dikkat: Bu ürün yalnızca kalifiye bir elektrikçi ya da usta bir ısıtma kurulumu gerçekleştiren kişi tarafından kurulmalı ve yerel elektrik tesisatı düzenlemelerine uygun olmalıdır.**

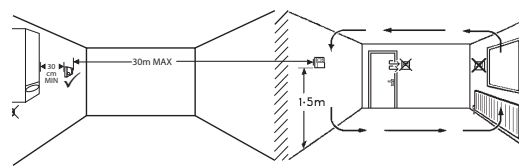

Bu ürünler birbiriyle iletişim kurmak için RF (radyofrekans) teknolojisi kullanmaktadır ve kurulum sırasında kablosuz bağlantı kalitesinin iyi olmasına özen gösterilmesi önemlidir. Bina bileşenleri ve inşaat malzemeleri performansı olumsuz etkileyebilir ve görüş hattında kazan gövdeleri gibi büyük metal nesneler, cihazlar veya aynaların bulunması termostat ve alıcı arasındaki iletişimi engeller.

Alıcı, tüm metal muhafazalardan veya cihazlardan en az 30 cm uzağa, ısı kaynağının yakınında bir yere monte edilmeli ve alıcı ile termostat arasında büyük metal engeller olmayacak şekilde konumlandırılmalıdır. Termostat, alıcıdan maksimum 30 m uzağa monte edilebilir, duvarlardan ve tavanlardan geçerken sinyal gücünün azalacağı unutulmamalıdır. Çelik takviyeli veya metal folyo astarlı yalıtımlı duvar ve tavanlar, iletişim mesafesini önemli ölçüde etkiler ve sinyali tümüyle bloke edebilir.

RF bağlantısının termostatı kalıcı olarak monte etmeden önce kontrol edilmesi ve gerektiğinde termostat konumunun sürekli ve sağlıklı bağlantıyı mümkün kılacak şekilde değiştirilmesi tavsiye edilir. Termostat, zeminden yaklaşık 1,5 m yükseklikte, hava akımlarından korunaklı ve radyatör, açık alev veya doğrudan güneş ışığı gibi ısı kaynaklarından uzak bir konuma monte edilmelidir.

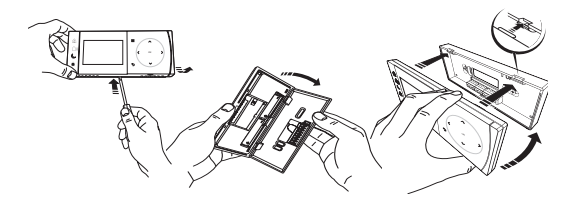

### **Elektrik tesisatı**

**DBR Alıcısı**

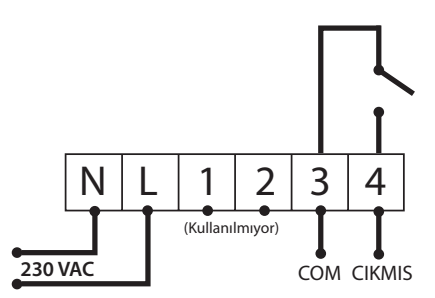

**DBR Alıcısı**

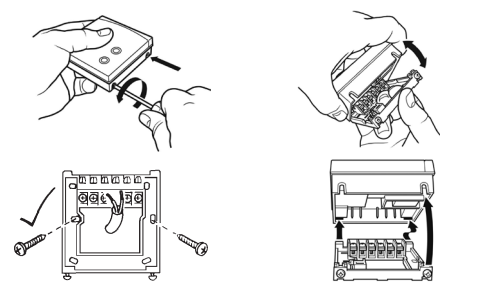

**TPOne-S elektrik tesisatı**

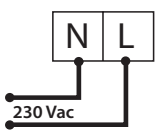

**Not: Tabla standını kullanırken YALNIZCA ürünle birlikte verilen güç kaynağını ve USB kablosunu kullanın.** 

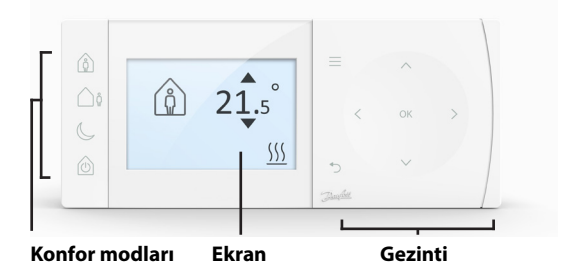

### **Konfor Modları**

Isıtma artık daha kolay: TPOne Konfor Modları günlük ısıtma planlamanızı kolaylaştırır. Kullanıcı planındaki konfor modlarınızı belirleyip ve ihtiyaç duyduğunuzda manuel olarak geçersiz kılabilmeniz planınızı yaşamınıza uyarlamanıza olanak tanır.

Evde, Dışarıda ve Uykuda modları belirlediğiniz konfor sıcaklıklarına bağlıdır. Plan, belirlediğiniz günlük rutini izler veya yalnızca gerekli konfor modunu seçersiniz ve TPOne belirlediğiniz ayarları hatırlar.

TPOne Bekleme Modu; termostat, oda sıcaklığını izlemeye devam etmesine ve donmadan kaynaklanan hasar riski olması durumunda ısıtma istemesine rağmen gerekmediğinde ısıtmanızı kapatmanıza olanak tanır.

### **Konfor Modları**

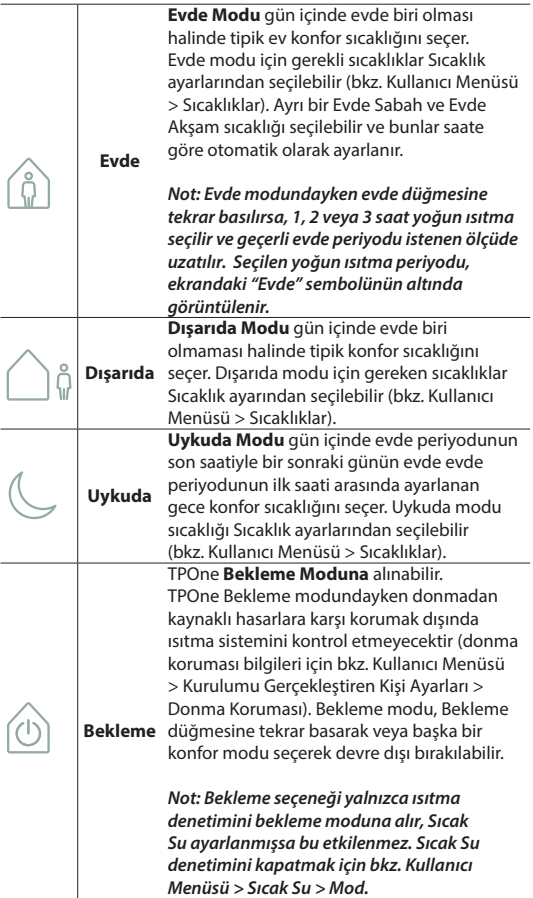

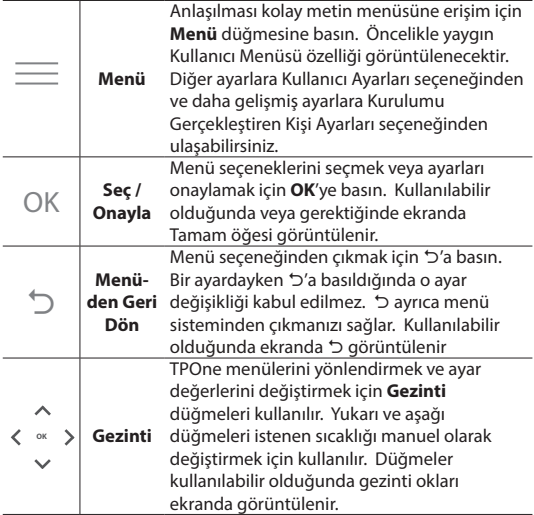

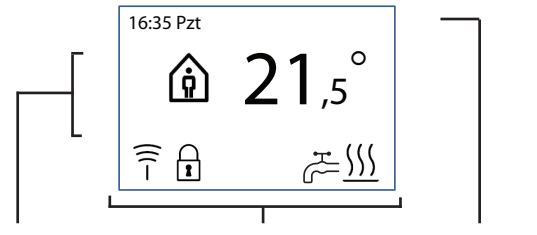

**Bilgi ve Ayarlar Durum Simgeleri Tarihler ve Uyarılar**

|                           | Düğme<br>Kilidi     | Düğme Kilidinin istenmeyen ayar değişikliklerini<br>önlemek için etkinleştirildiğini gösterir. Düğme<br>kilidi etkinken düğmeleri etkinleştirmek için 5 saniye<br>boyunca OK düğmesine basın. Düğme Kilidi ayarı<br>Kurulum Menüsündedir.                                                                                                    |
|---------------------------|---------------------|----------------------------------------------------------------------------------------------------|
|                           | Isı<br>Cağrısı      | Geçerli oda sıcaklığı gereken oda sıcaklığının<br>altında olduğunda TPOne bağlı ısı kaynağından<br>ısıtma isteyecektir. Bu durumda Isı Çağrısı<br>simgesi görüntülenir.                                                                                                    |
|                           | Sıcak Su<br>Cağrısı | TPOne-S 'nin evsel sıcak suyun denetimi için<br>ayarlanmış olduğu yerlerde TPOne kullanıcının<br>belirlediği plana göre sıcak su ısıtması isteyecektir.<br>Bu durumda Sıcak Su Çağrısı simgesi görüntülenir.                                                                                                    |
| $\overline{\overline{1}}$ |                     | TPOne-S radyo sinyaliyle bir alıcıya bağlıdır.<br>Bu bağlantının etkin olduğunu ve ısıtmanın<br>TPOne-WiFi tarafından kontrol edildiğini doğrulamak<br>için Radyo Frekansı simgesi görüntülenir.<br>Bağlantının kesilmesi halinde simge kaybolur<br>ve ekranın en üstünde bir uyarı görüntülenir.<br>Önemli Not: TPOne-S ve alıcı arasında kazan gövdesi<br>gibi büyük metal nesnelerin, başka büyük cihazların<br>veya aynaların olmadığından emin olun çünkü bu<br>nesneler termostat ve alıcı arasındaki iletişimi keser. |

### **NOT:**

**TPOne birçok koşulu izler ve gerek duyulduğunda uyarı veya bilgi mesajları sağlar. Ayrıntılar 26-29. sayfalarda bulunabilir.**

# **Kurulum Sihirbazı / Birim**

TPOne'a ilk kez güç verildiğinde kurulum sihirbazı çalışır. Diğer değişiklikler kullanıcı ve kurulumu gerçekleştiren kişi ayar menülerinden yapılabilir.

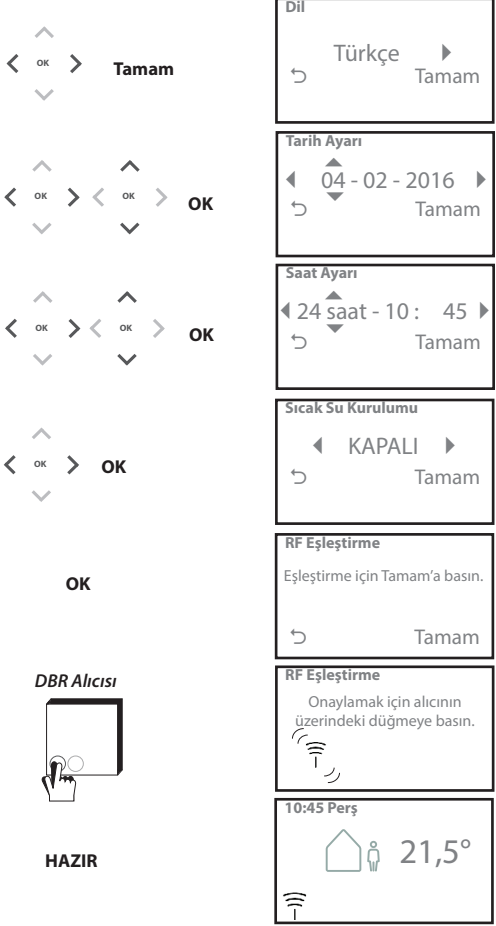

# **Sıcaklık Ayarlama / Birim**

Gereken Konfor Modu sıcaklıklarını ayarlamak için bu rutini izleyin. Her mod için değişiklik yapılabilir ve tüm değişiklikler yapıldıktan sonra Tamam'a basın ve bir onay ekranı yeni ayarları gösterecektir. Varsayılan sıcaklıklar için bkz. sayfa 25

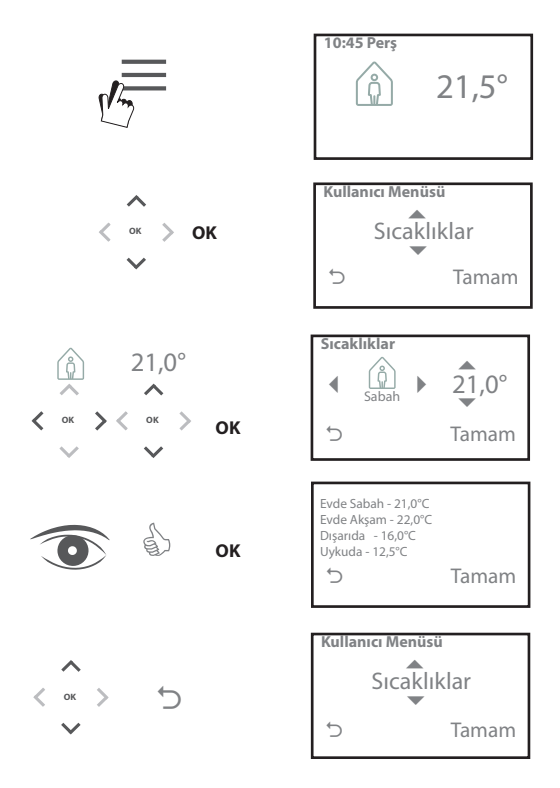

# **Kurulum Planı / Birim**

Isıtma Planını ayarlamak için bu rutini izleyin. Günler ayrı ayrı ayarlanabilir veya gruplandırılabilir ve hafta içi ile hafta sonu ayarları seçenekleri seçilebilir. Gün kombinasyonlarının tamamı seçilen bir, iki veya üç Evde Periyoduna sahip olabilir. TPOne, günün saatine bağlı olarak Dışarıda ve Uykuda Periyodlarıyla boşlukları otomatik olarak dolduracaktır.

TPOne-S evsel sıcak su ve ısıtma denetimi için ayarlandığında ayarlanabilen özel bir Evsel Sıcak Su planı bulunur Varsayılan plan saatleri için bkz. sayfa 24

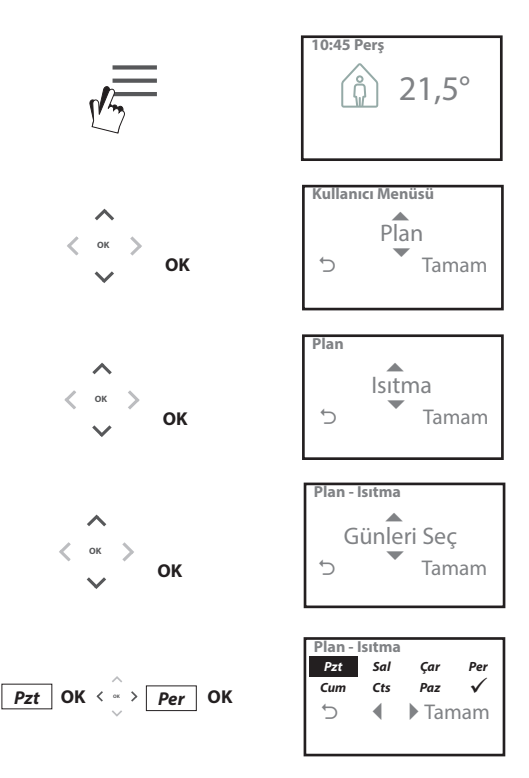

### **Kurulum Planı** (devam)

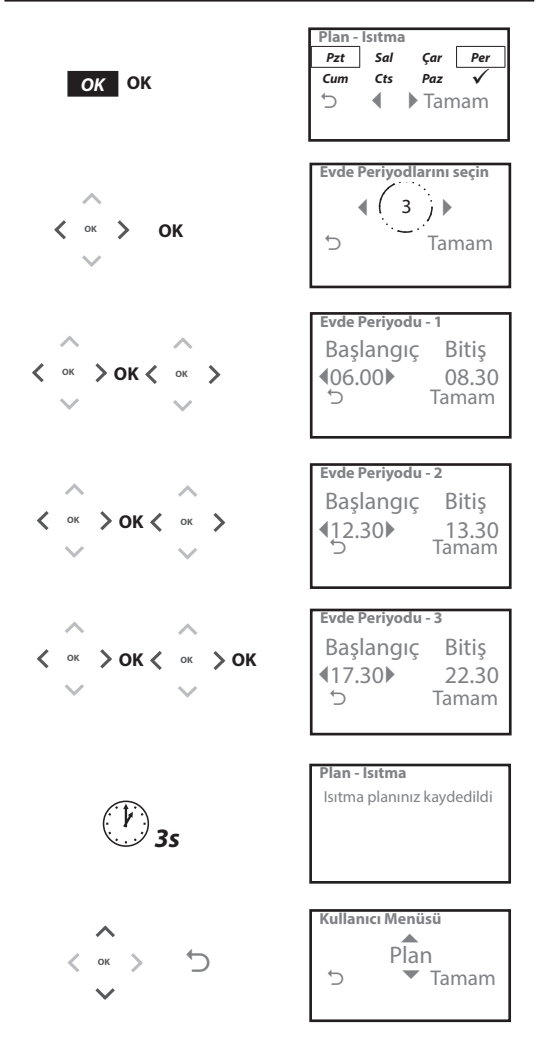

**TPOne bir akıllı telefon uygulaması üzerinden programlanabilir. QR koduna bakarak veya TPOne ürününü arayarak App Store veya Google Play'den uygulamayı indirin.**

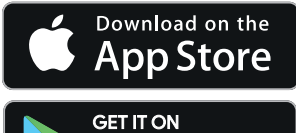

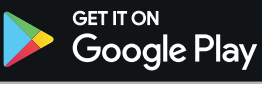

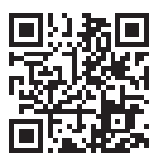

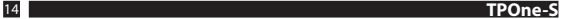

# **TPOne-WiFi eşleştirme**

TPOne-S'nizi eşleştirmek için TPOne-S uygulamasındaki komutları takip edin.

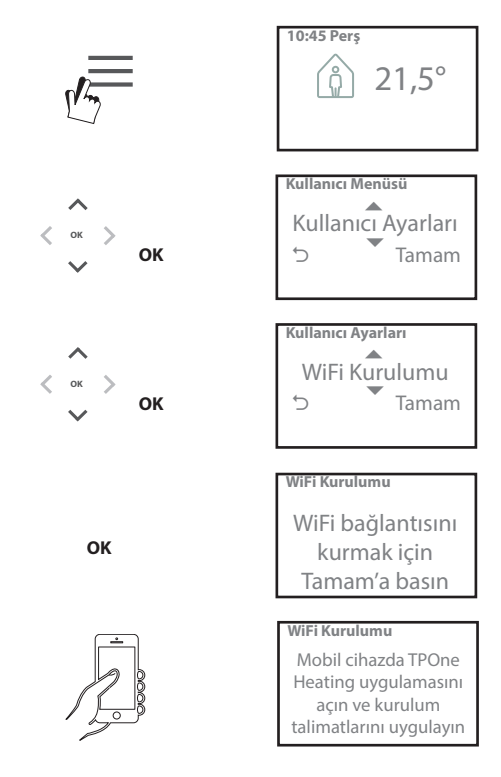

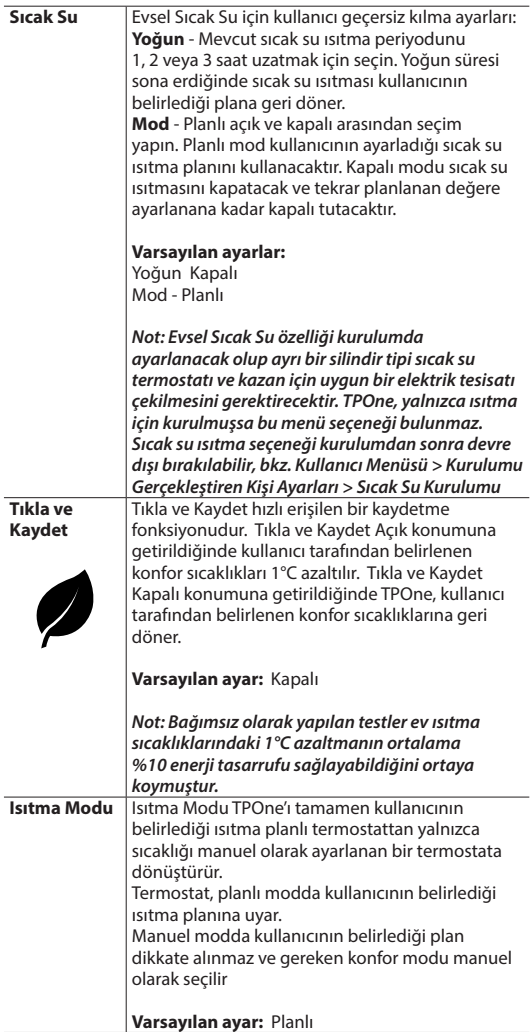

# **Kullanıcı Menüsü** (devam)

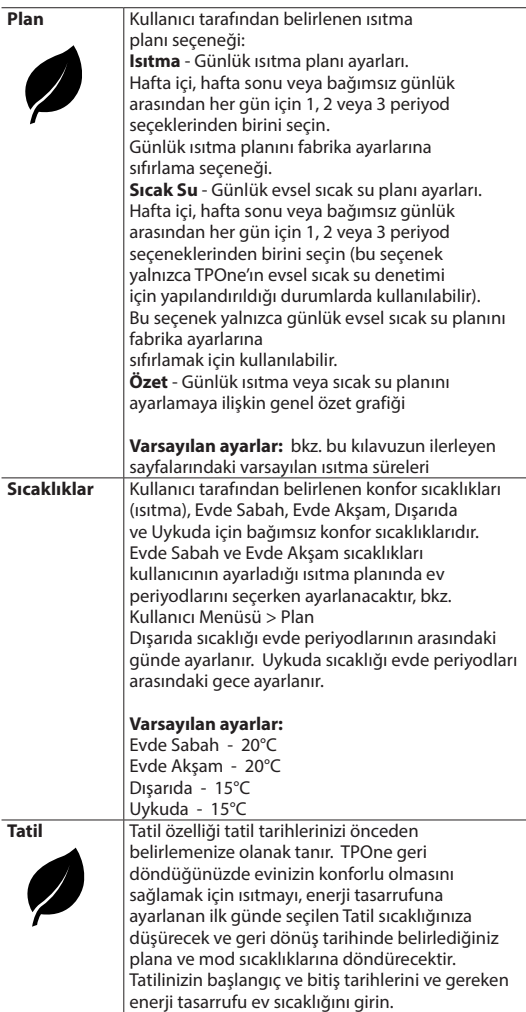

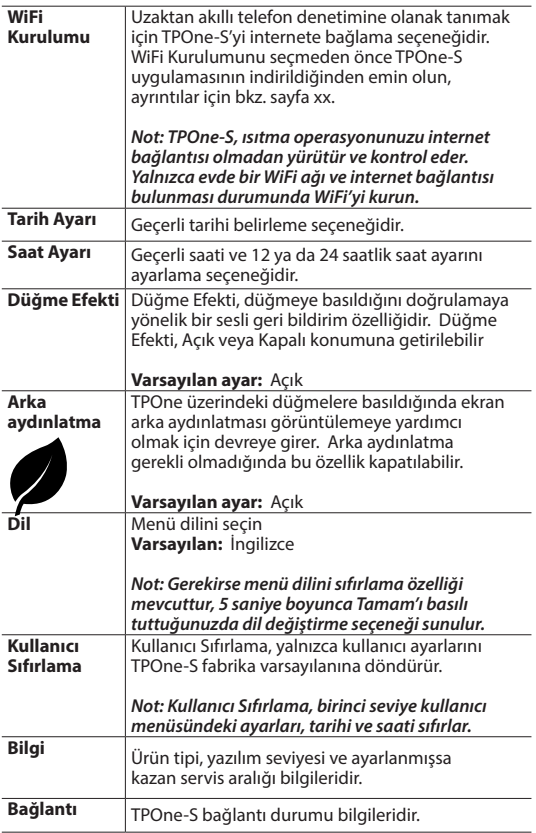

### **Kurulumu Gerçekleştiren Kişi Ayarları**

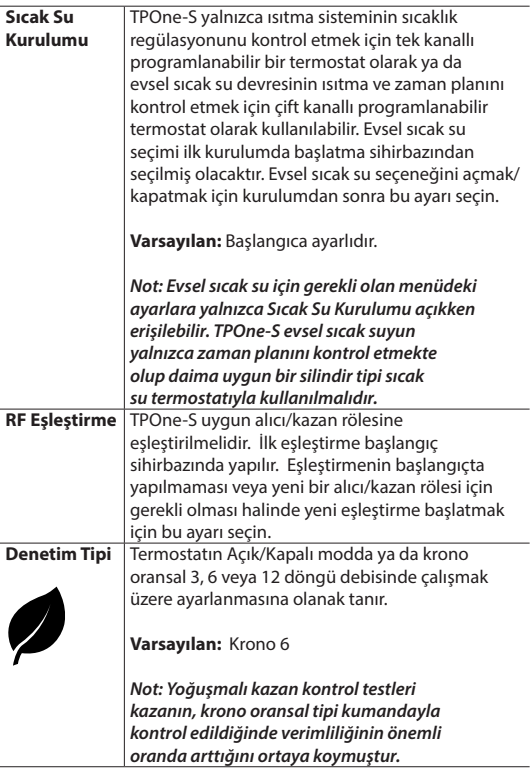

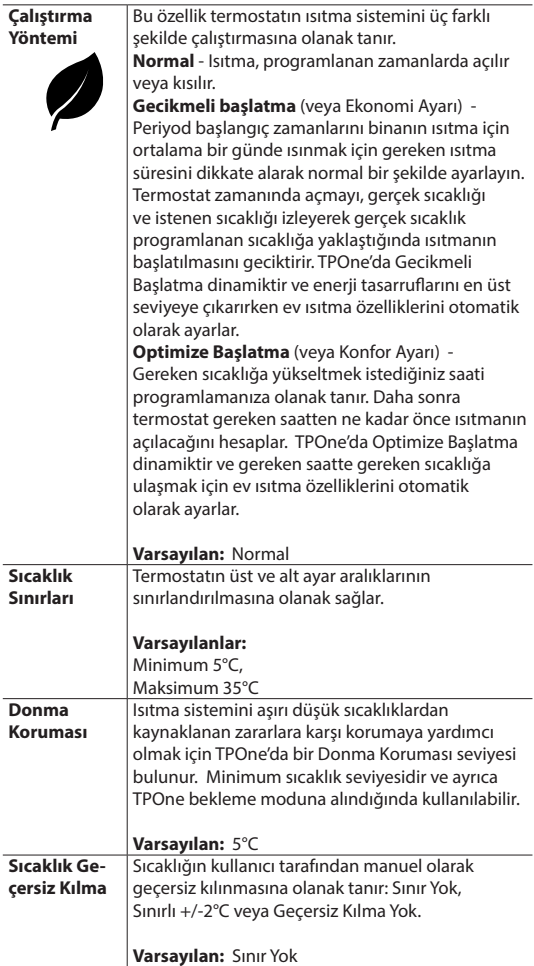

### **Kurulumu Gerçekleştiren Kişi Ayarları** (devam)

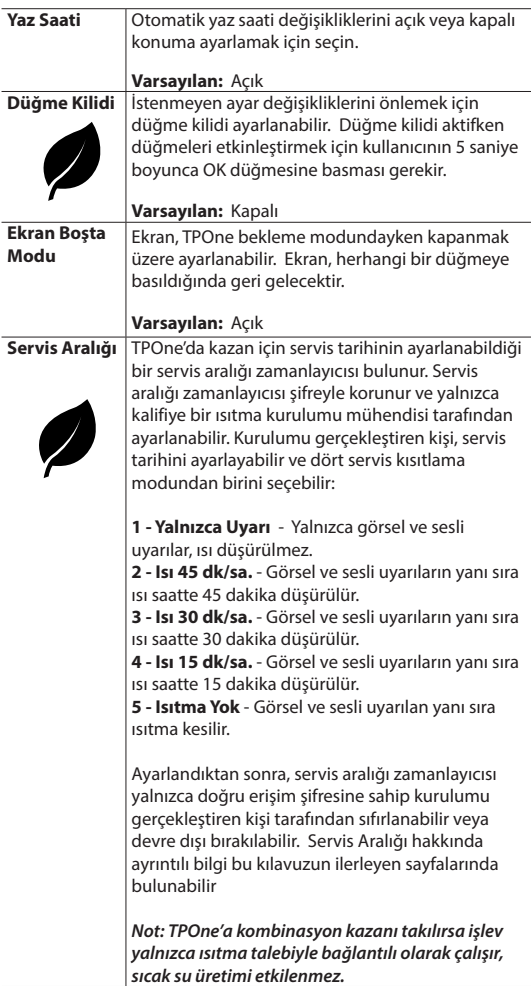

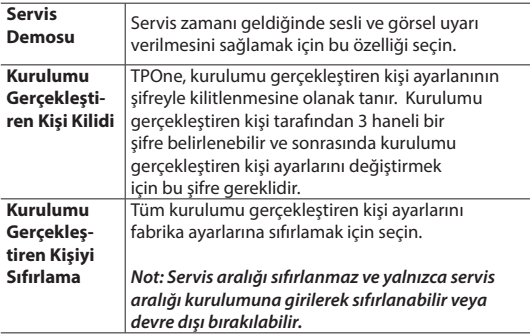

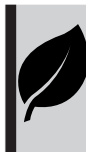

TPOne sade, akıllı ve programlanabilir bir ısıtma denetimidir. TPOne'ın enerji tasarrufu sağlamak için tasarlanmış özellikleri bulunur. Doğrudan enerji tasarrufunu etkileyebilen ayarlar için bu kılavuzdaki yaprak sembollerine göz atın.

# **Servis Aralığı**

Mülkün kira olması halinde ev sahibi gaz güvenliği sebepleri için kurulumu gerçekleştiren kişiye servis aralığı zamanlayıcısını ayarlama talimatı vermiş olabilir. Bu özellik temelde, kazanın her yıl servise gitmesini sağlamanın gaz güvenlik düzenlemeleri\* çerçevesinde mal sahibinin yasal sorumluluğu olduğu kiralık mülk sektörüne yöneliktir.

- Ayarlanırsa, servis tarihinden 28 gün öncesinden başlayarak her gün öğleden itibaren sesli uyarı verilir ve ayrıca servis simgesi görüntülenir. Sesli uyarı 10 saniye sürer ve iptal etmek için düğmeye basılana kadar her saat tekrar eder. Alarm iptal edilirse bir sonraki gün öğle vakti tekrar başlar.

- Kazana servis tarihinden önce bakım yapılmazsa her gün öğleden itibaren sesli uyarı verilir ve ayrıca servis simgesi görüntülenir. Sesli uyarı 1 dakika sürer ve iptal etmek için düğmeye basılana kadar her saat tekrar eder. Alarm iptal edilirse bir sonraki gün öğle vakti tekrar başlar.

- Ek olarak tüm geçersiz kılmalar ve programlama düğmeleri devre dışı kalır ve Isıtma ile Sıcak Su her saat sınırlı bir süre için çalışabilir.

- Kurulumu gerçekleştiren kişi, kazan servisinin bir parçası olarak servis aralığı zamanlayıcısını iptal edebilir veya sıfırlayabilir.

- Bu gaz güvenliği özelliğine yalnızca kalifiye bir ısıtma kurulum mühendisi erişebilir.

**\*Gaz Güvenliği Düzenlemeleri bölgeye göre değişiklik gösterebilir**

# **Varsayılan tabloları**

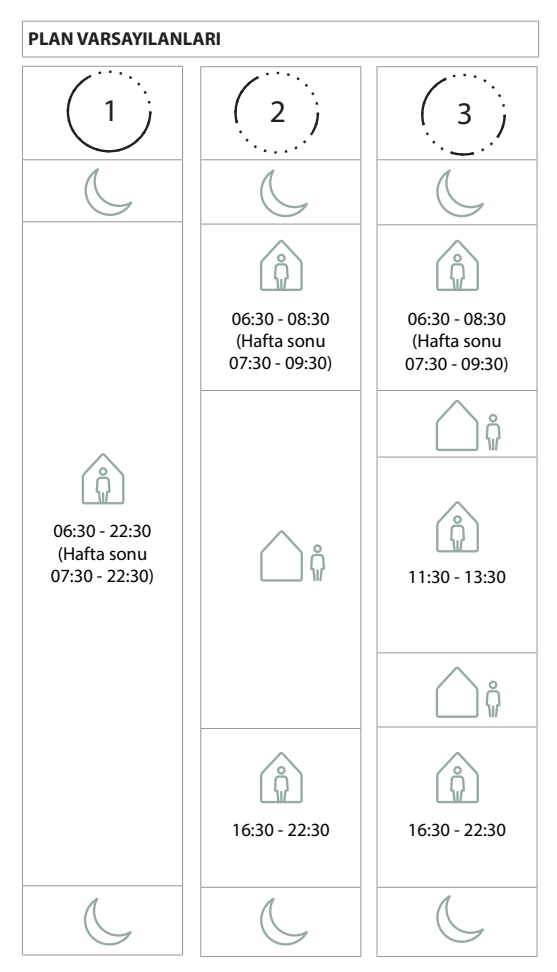

**Not: TPOne evsel sıcak su denetimi için ayarlandığında sıcak su için varsayılan plan ısıtma planıyla aynıdır. Plan kurulumunda kullanıcı bir, iki veya üç Açık periyodu ayarlayabilir; TPOne, boşlukları Kapalı periyodlarıyla otomatik olarak doldurur**

### **SICAKLIK VARSAYILANLARI**

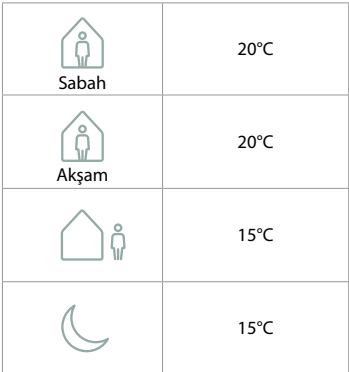

# **Bilgi**

TPOne geçerli işleme ilişkin bilgileri gösterir, bu mesajlar ekranın en üstünde görüntülenir.

Bilgi mesajları, işlem etkinken görüntülenir ve işlem tamamlandığında otomatik olarak sıfırlanır.

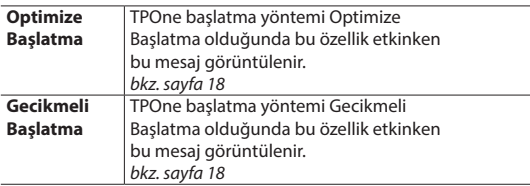

### **Uyarılar**

TPOne çeşitli koşulları izler ve gerektiğinde uyarı verir, bu mesajlar ekranın en üstünde görüntülenir. Uyarının verildiği durum düzeltilmişse, mesaj, TPOne menüsünden Uyarıları Temizle seçilerek iptal edilebilir. Birden fazla uyarının verildiği durumlarda ekranda sonuncu uyarı görüntülenir. Tüm uyarılar Uyarıları Temizle menüsünden görüntülenebilir ve temizlenebilir.

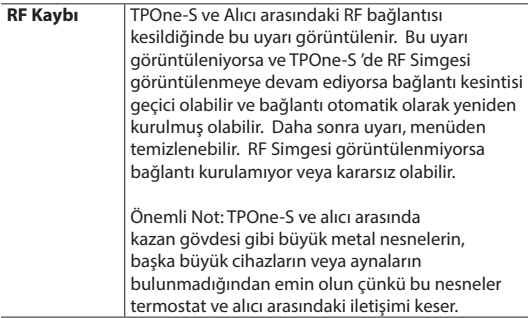

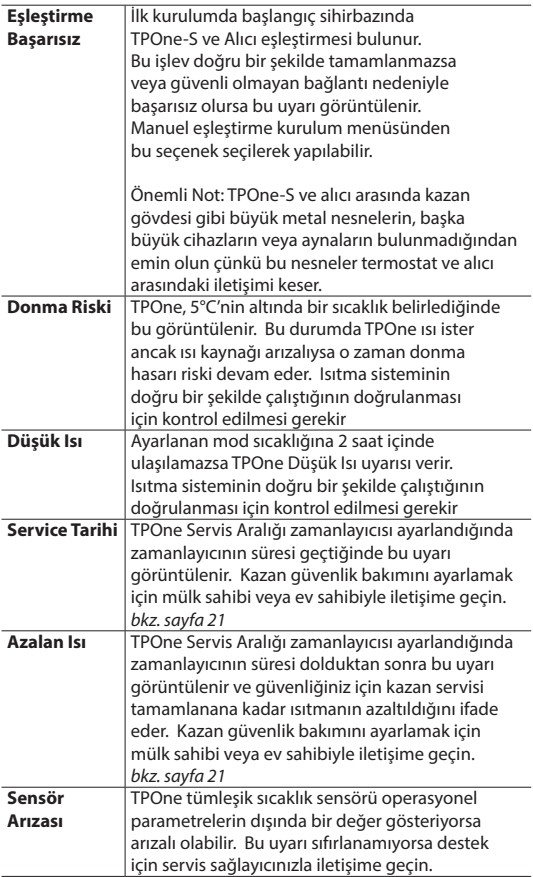

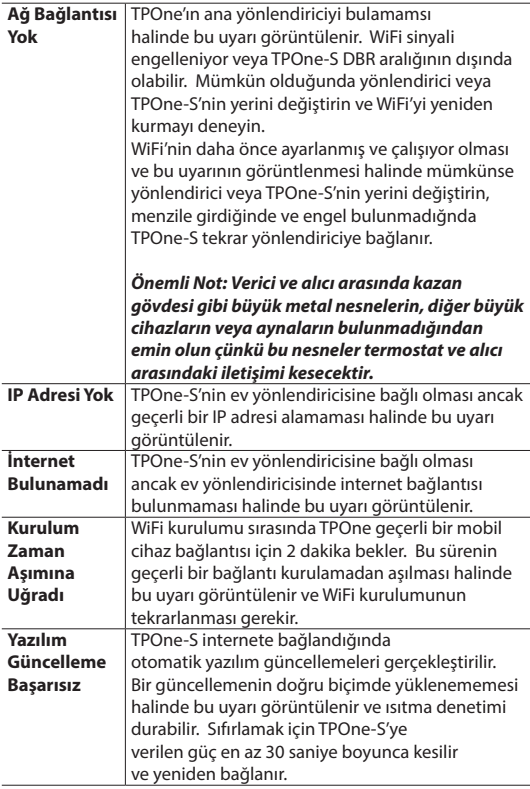

# **Sıcak Su Eşleştirmesi**

İsteğe bağlı sıcak su kanalını eşleştirmek için bu rutini izleyin. Evsel sıcak su denetimi için ilave bir DBR alıcısının kurulması gerekir.

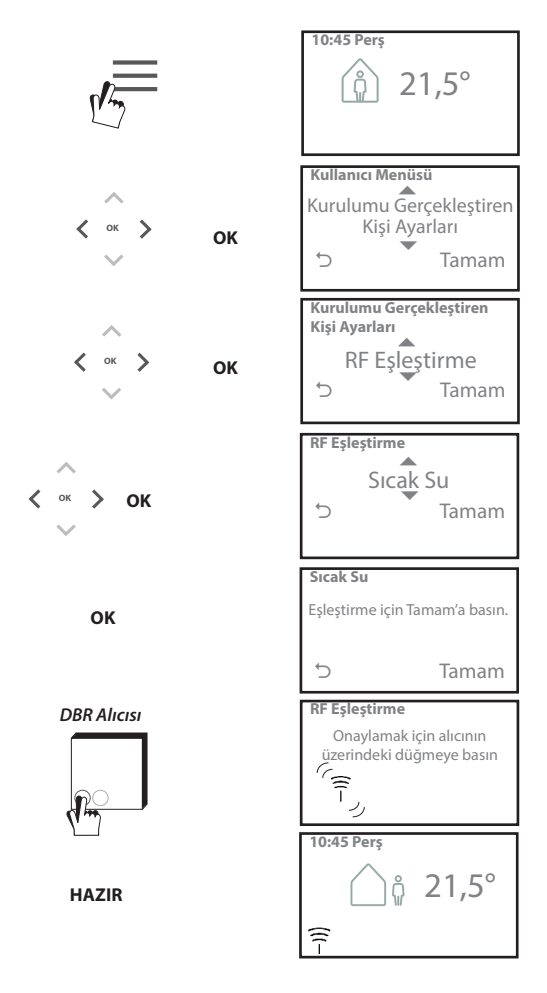

### **Son Kullanıcı Lisans Sözleşmesi ve Sorumluluk Reddi**

TPOne-S - Son Kullanıcı Lisans Sözleşmesi ve Sorumluluk Reddi

### 1. Lisans

Bu son kullanıcı lisans sözleşmesi ve sorumluluk reddi ("Sözleşme"), Danfoss A/S veya bağlı kuruluşları (hepsi "Danfoss" olarak anılacaktır) ile son kullanıcı olarak sizin ("Siz" veya "Kullanıcı") aranızda akdedilmektedir. İşbu Sözleşmede "Bağlı Kuruluş" ifadesi, Danfoss A/S tarafından hisse veya oy haklarıyla doğrudan veya dolaylı olarak kontrol edilen varlıklar anlamına gelmektedir.

İşbu Sözleşmenin kabulünün akabinde TPOne-S nize gömülü yazılımı ("Yazılım") kurup kullanabilmeniz için Danfoss size sınırlı, özel olmayan, devredilemez, telifsiz ve dünya çapında geçerli bir lisans ("Lisans") verir.

Lisansın verilmesi Kullanıcının aşağıdaki maddelere uymasına bağlıdır:

- a) İşbu Sözleşmenin şartları
- b) Danfoss Kullanım Koşulları (www.Danfoss.com adresinden ulaşılabilir)
- c) Danfoss Gizlilik Politikası (www.Danfoss.com adresinden ulaşılabilir)

### 2. Otomatik Yazılım Güncellemeleri

Danfoss, zaman zaman Yazılımın performansını iyileştirmek için yamalar, bug düzeltmeleri, güncellemeler ve başka modifikasyonlar ("Güncellemeler") geliştirebilir. TPOne-S 'yi internete bağlayarak, Güncellemelerin ekstra bir bilgi veya onay gerekmeksizin otomatik olarak indirilmesini ve TPOne-S 'nize kurulmasını kabul etmiş olursunuz. Bu Güncellemelerin otomatik olarak indirilip kurulmasını istemiyorsanız, TPOne-S 'nizin internet bağlantısını devre dışı bırakmalısınız. Ürünü uzaktan erişimle kullanmak için Güncellemeleri kurmanız gerektiğini unutmayın.

#### 3. Veri kullanım onayı

Uygulamayı kurarak ve kullanarak Danfoss'un ısı ihtiyaçlarınız, kullanıcı ayar noktaları, IP adresleri, yazılım ve donanım özellikleri, bağlantı hataları ve kullanıcı etkileşimiyle ilgili bilgileri toplamasını, kullanmasını, kaydetmesini ve saklamasını onaylar ve kabul edersiniz. Danfoss, adres ve isim gibi kişisel iletişim bilgilerini toplamaz. Danfoss'un işlediği yegane kişisel bilgiler IP adresleridir. Bu bilgiler uygulamanın çalışmasıyla ilgili kullanıcı davranışını analiz etmek için kullanılır ve üçüncü şahıslarla paylaşılmaz veya üçüncü şahıslara satılmaz. Bu bilgiler Danfoss tarafından kullanıcı deneyimini iyileştirmek, Uygulamanın performansını artırmak ve güvenlik amacıyla işlenir. Bu bilgilerin toplanmasını kabul etmiyorsanız yukarıda açıklanan hizmetler bu bilgiler olmadan verilemeyeceği için uygulamayı kaldırmanız gerekir.

Kişisel verilerin işlenmesine yönelik genel sorular şu adresten Danfoss Global Veri Koruma Bürosuna iletilebilir: GDPO@danfoss.com

### 4. Mülkiyet Hakları

İşbu Lisans ve Yazılımda Danfoss'a ait ve yürürlükteki fikri mülkiyet haklarıyla korunan özel bilgiler bulunmaktadır. Burada açıkça izin verilmesi dışında, burada belirtilen Danfoss bilgileri

i. İşbu Sözleşmeye uygun olmayan hiçbir amaçla kullanılamaz.

ii. Hiçbir şekilde kopyalanamaz veya çoğaltılamaz ya da

iii. Değiştirlemez, kiralanamaz, finansal kiralanamaz, dağıtılamaz veya ticari olarak kullanılamaz.

Danfoss, istediği zaman bildirimde bulunmadan, Kullanıcının erişimini değiştirme,

askıya alma, kaldırma veya devre dışı bırakma haklarını saklı tutar. Danfoss ismi, Danfoss logosu ve diğer Danfoss ticari markaları, grafikleri ve logoları Danfoss'un veya ona bağlı şirketlerin tescilli ticari markalarıdır. Kullanıcının bu ticari markalara ilişkin hiçbir hak veya lisansı bulunmamaktadır.

#### 5. Üçüncü Parti Bileşenler

Yazılım, her birinin kendi telif hakları ve lisans şartları ("Üçüncü Şahıs Lisansı") olan açık kaynaklı ve ücretsiz yazılım bileşenleri dahil olmak üzere belli başlı üçüncü parti yazılım bileşenlerini ("Üçüncü Parti Bileşenler") içerebilir. Kullanılan Yazılım Bileşenlerinin listesi ve ilgili lisanslar 8. bentte bulunabilir. Kullanıcıya Üçüncü Şahıs Lisansıyla işbu Sözleşmeyle tanınan haklardan daha dar veya geniş Açık Kaynaklı Bileşeni kullanma, kopyalama veya değiştirme haklarının verilmesi halinde, bu hakların Sözleşmede yalnızca Üçüncü Parti Bileşenler için belirtilen hak ve kısıtlamaların önüne geçeceğini unutmayın.

#### 6. Garanti Koşulları

Bu Lisans, yalnıca Danfoss'un belirlediği kullanım amacına uygun olarak "olduğu gibi" ve "mümkün olan şekilde" tedarik edilmektedir ve kullanımı konusundaki risk yalnızca Kullanıcıya aittir. Yazılım ve sonuçlar ve bunların oluşturduğu bilgiler teknik tavsiye niteliğinde olmayıp Kullanıcı tarafından doğrulanmalıdır. Bunlar taahhüt değildir ve kesin veri veya analizler olarak değerlendirilmemelidir. Danfoss sarih, zımni veya yasal olsun ya da olmasın yazılıma ilişkin ticari elverişlilik koşulları, tatmin edici kalite, özel bir amaca uygunluk, doğruluk ve üçüncü şahıs haklarının ihlal edilmemesini içermek ancak bunlarla sınırlı olmamak üzere garanti ve koşullara dair tüm sorumluluğu reddeder. Danfoss, yazılımın ihtiyaçlarınızı karşılayacağına ya da kesintisiz veya hatasız çalışacağına dair garanti vermez.

#### 6. Sorumluluk Sınırlaması

Danfoss, kanunen zorunlu olması hali dışında doğrudan, özel, dolaylı veya bağlantılı hasarlar dahil herhangi bir sınırlama olmadan, mülke verilen zarar, tasarruf veya kâr kayıplarına neden olan hasarlar ve Yazılımın yanlış kullanımından kaynaklanan veri kayıpları gibi hiçbir durumda sorumlu olmayacaktır.

#### 7. Muhtelif

Lisans, işbu Sözleşme şartlarının Kullanıcı tarafından ihlali durumunda otomatik olarak feshedilir. Lisansın önceden bildirimde bulunmadan feshedilmesine ilişkin yegane takdir yetkisi Danfoss'a aittir. İşbu Sözleşme ve Lisans, Danimarka maddi hukukuna tabidir. Sözleşmeden doğan veya Sözleşmeyle bağlantılı herhangi bir ihtilaf halinde Danimarka mahkemeleri münhasıran yetkili olacaktır.

8. Üçüncü Parti Bileşen lisansları

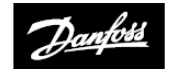

**ENGINEERING**<br>TOMORROW

### **Danfoss Ltd.**

Ampthill Road Bedford MK42 9ER

Tel: 01234 364621 Faks: 01234 219705 E-posta: ukheating@danfoss.com Web sitesi: www.heating.danfoss.co.uk

© Danfoss HS | 08/2018 | VIHSK142